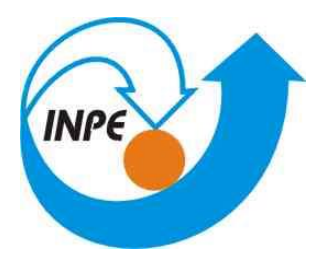

Ministério da Ciência, Tecnologia e Inovação

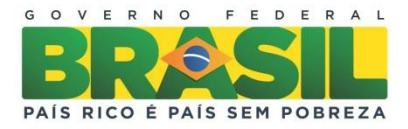

# **CURSO DE PÓS-GRADUAÇÃO EM SENSORIAMENTO REMOTO**

# **SER-300 – Introdução ao Geoprocessamento**

**Relatório do Laboratório 5 ANA CAROLINA MOREIRA PESSÔA**

> **INPE São José dos Campos 2014**

# Sumário

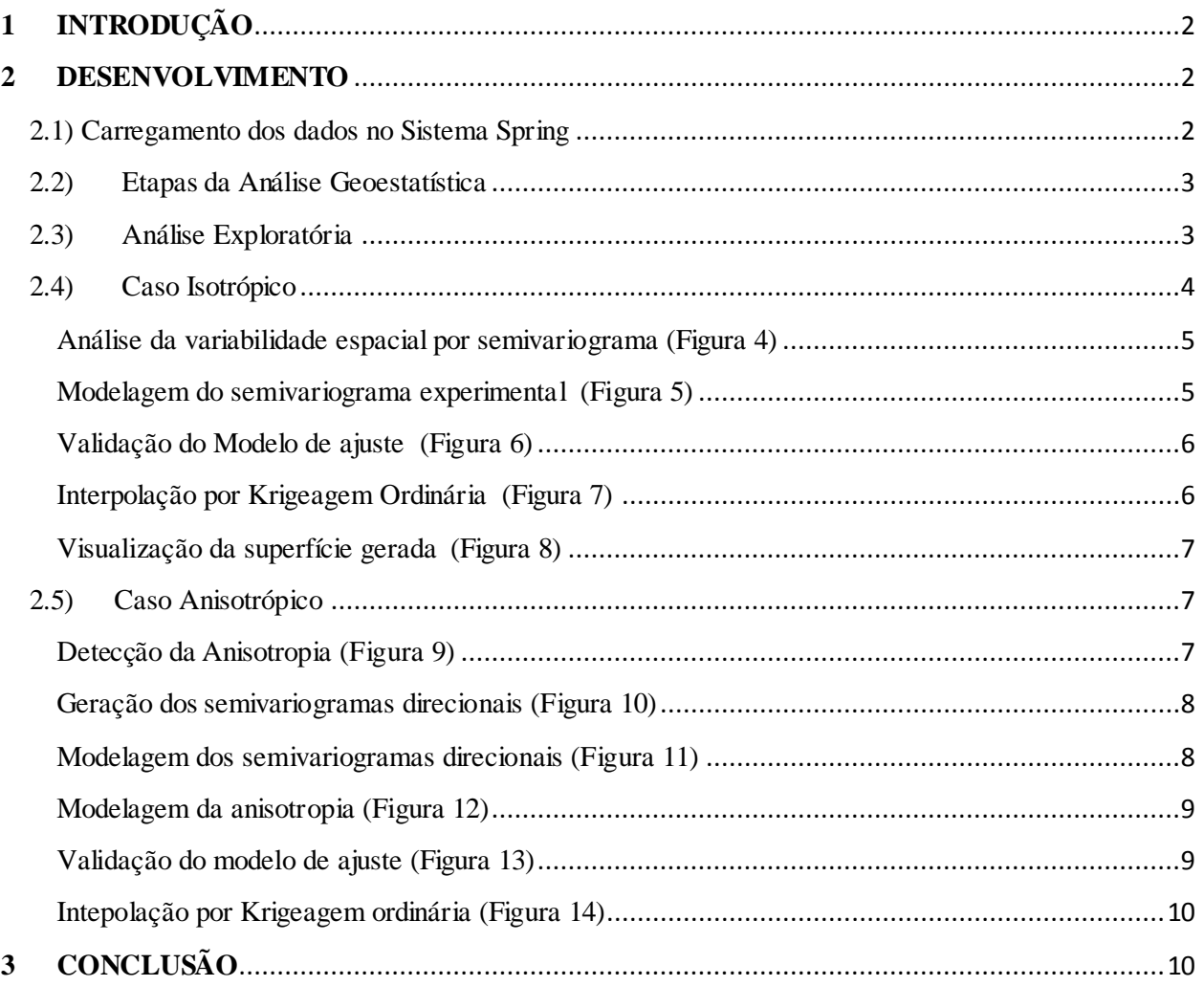

## **ANÁLISE ESPACIAL DE DADOS GEOGRÁFICOS MÓDULO: GEOESTATÍSTICA LINEAR**

## <span id="page-2-0"></span>**1 INTRODUÇÃO**

Esta prática teve como objetivo explorar através de procedimentos geoestatísticos a variabilidade espacial de propriedades naturais amostrados e distribuídos espacialmente. Os passos para tal procedimento incluem:

- Análise exploratória dos dados;
- análise estrutural (cálculo e modelagem do semivariograma; e
- realização de inferências (Krigeagem ou Simulação).

## <span id="page-2-1"></span>**2 DESENVOLVIMENTO**

### <span id="page-2-2"></span>**2.1) Carregamento dos dados no Sistema Spring**

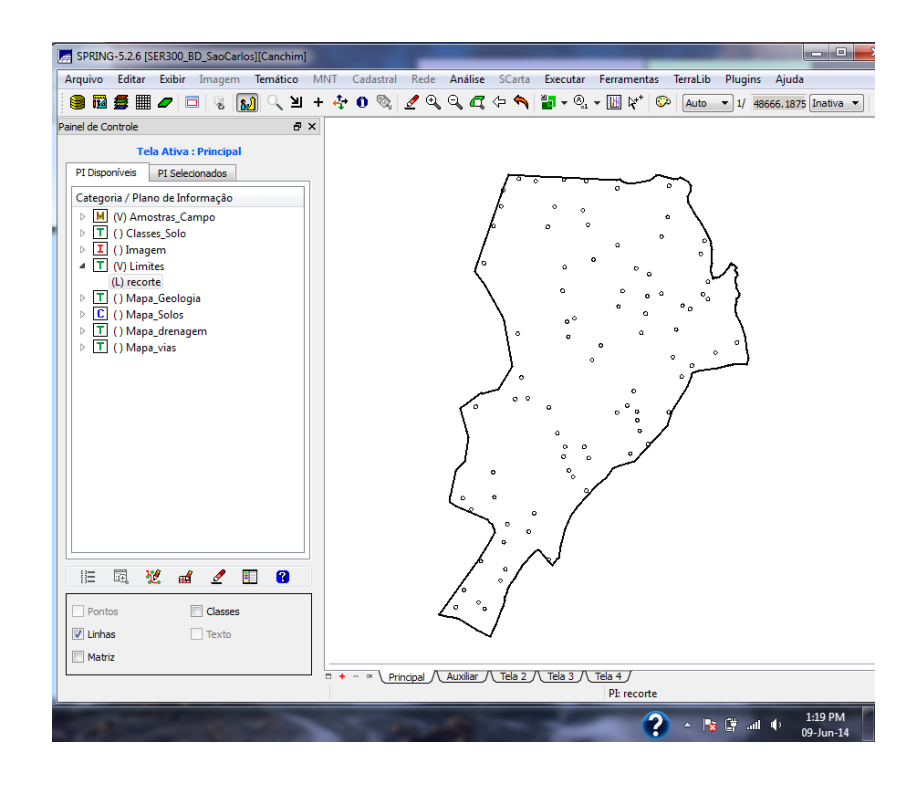

## <span id="page-3-0"></span>**2.2) Etapas da Análise Geoestatística**

As etapas para a análise geoestatística seguiram conforme a figura 2.

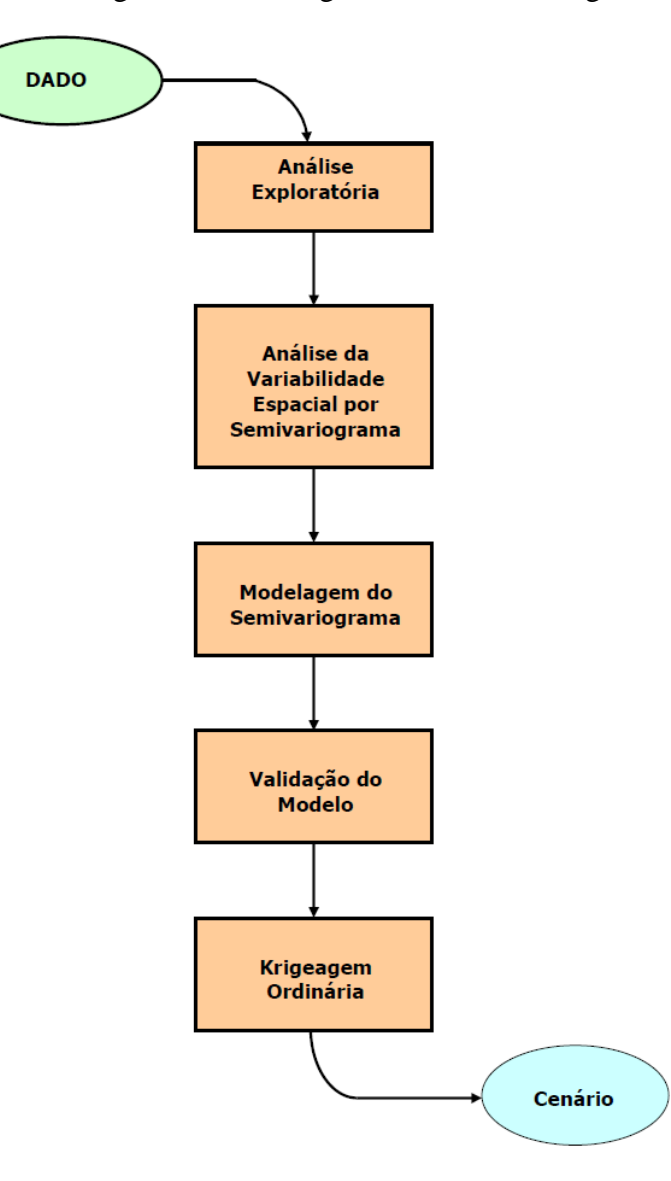

## <span id="page-3-1"></span>**2.3) Análise Exploratória**

A análise exploratória dos dados foi feita a partir de histograma, de um relatório descritivo dos dados e um gráfico da probabilidade normal (Figura 3).

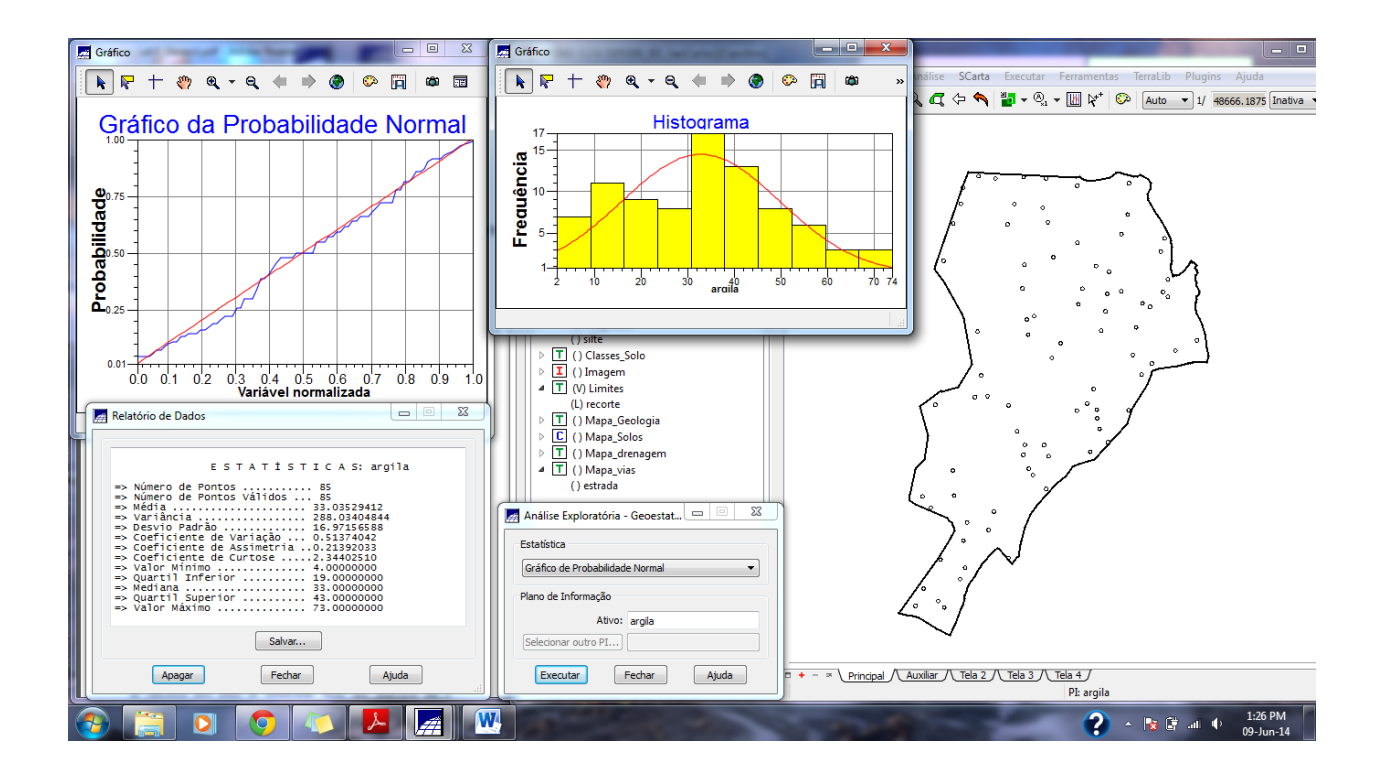

### <span id="page-4-0"></span>**2.4) Caso Isotrópico**

<span id="page-4-1"></span>A isotropia em fenômenos naturais é um caso pouco freqüente de ser observada. Neste caso, um único modelo é suficiente para descrever a variabilidade espacial do fenômeno em estudo. Na prática quando lidamos com semivariogramas, a primeira suposição é isotropia na tentativa de detectar uma estrutura de correlação espacial. Para tal, utiliza-se tolerância angular máxima (90 graus) assim a direção torna-se insignificante.

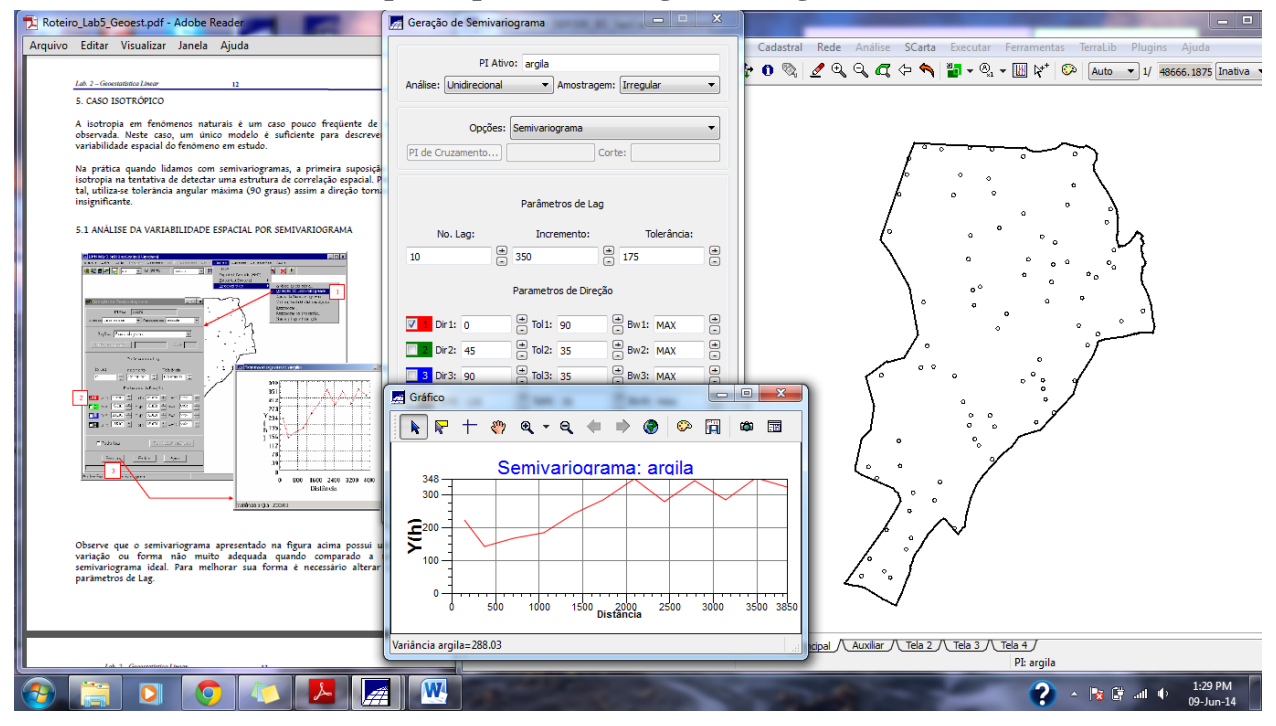

#### **Análise da variabilidade espacial por semivariograma (Figura 4)**

<span id="page-5-0"></span>**Modelagem do semivariograma experimental (Figura 5)**

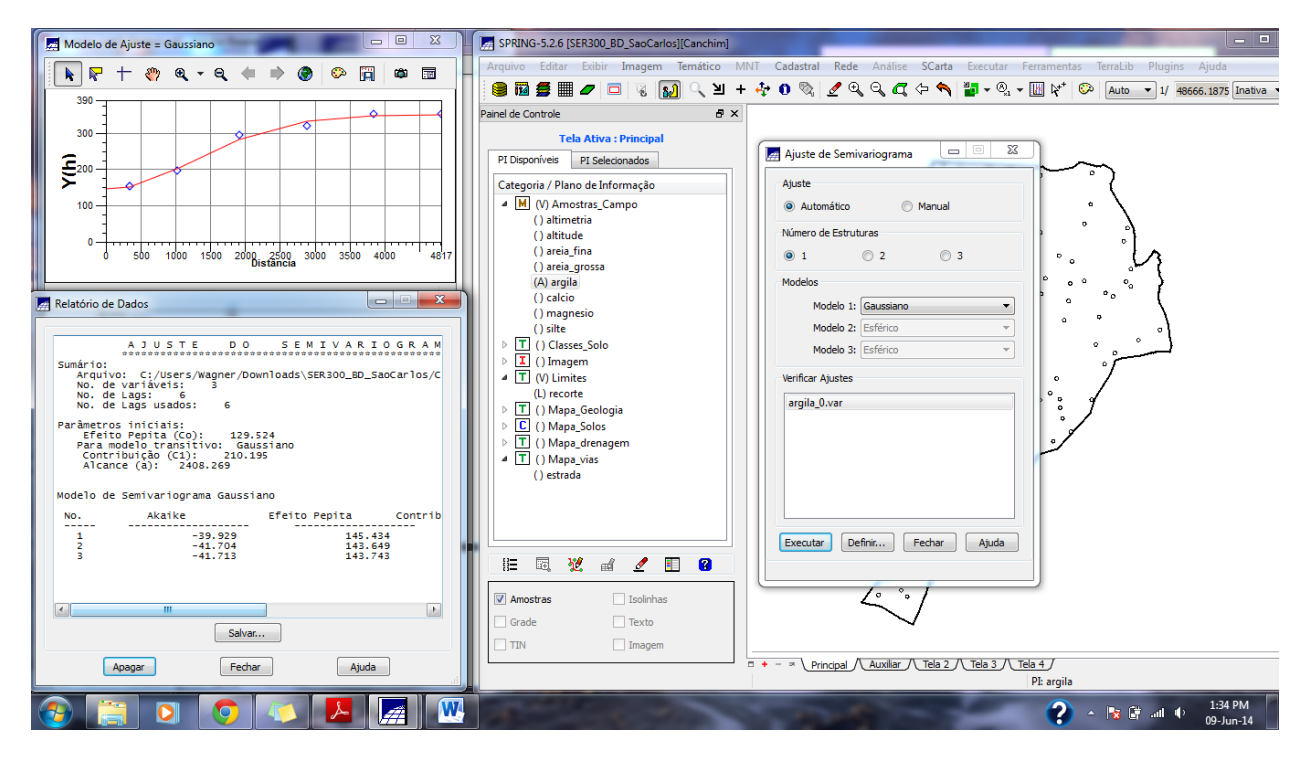

### <span id="page-6-0"></span>**Validação do Modelo de ajuste (Figura 6)**

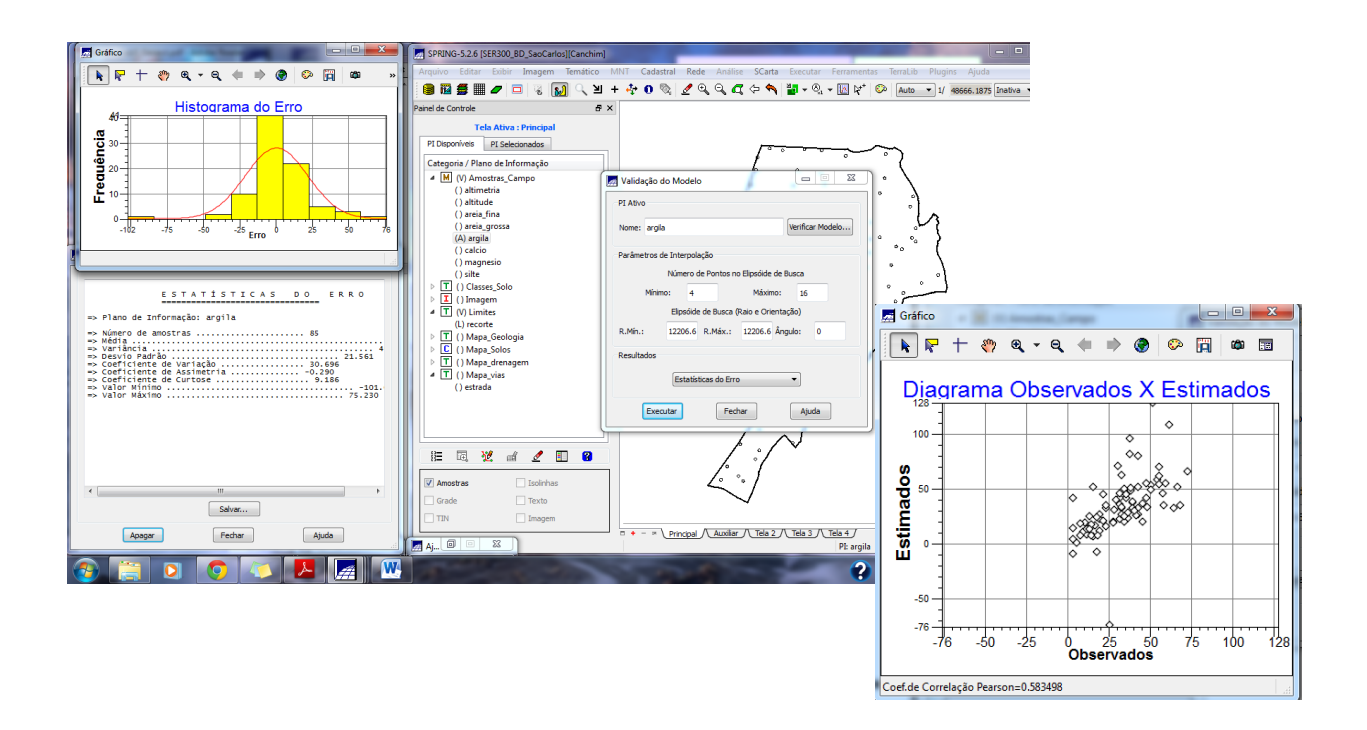

<span id="page-6-1"></span>**Interpolação por Krigeagem Ordinária (Figura 7)**

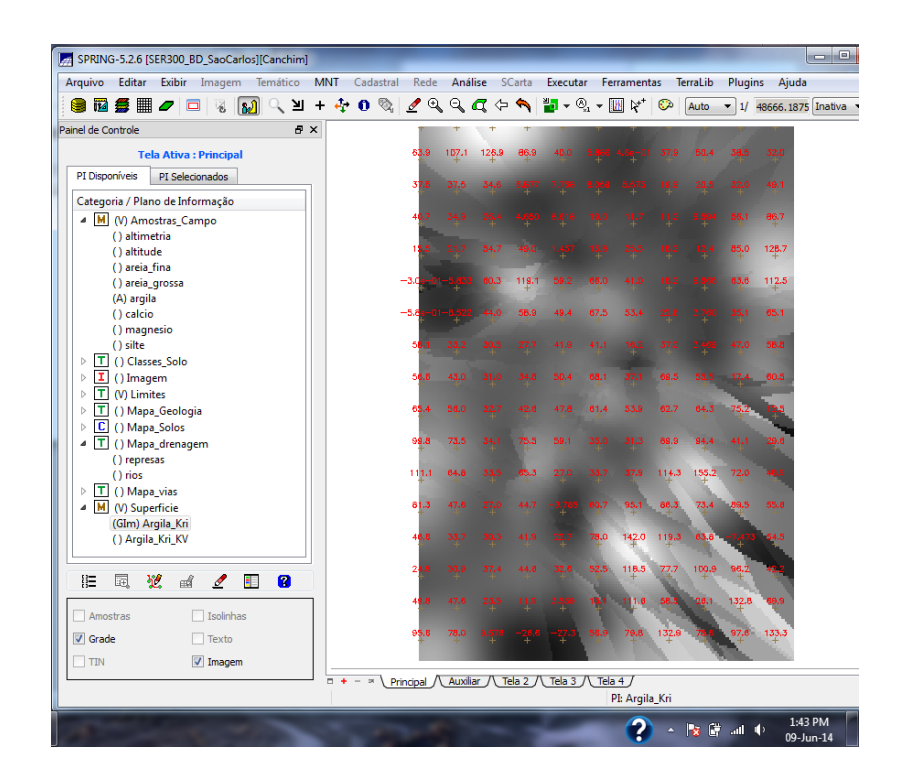

<span id="page-7-0"></span>**Visualização da superfície gerada (Figura 8)**

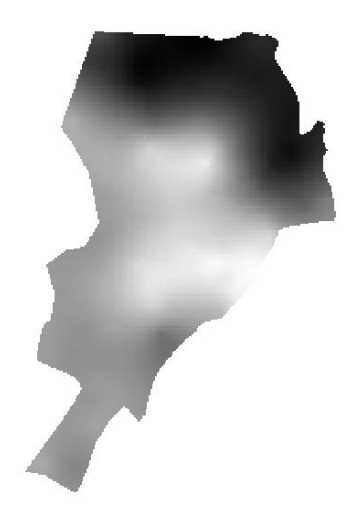

## <span id="page-7-1"></span>**2.5) Caso Anisotrópico**

A anisotropia em propriedades naturais é um caso muito freqüente de ser observado. Neste caso, a anisotropia, pode ser facilmente constatada através da observação da superfície de semivariograma.

<span id="page-7-2"></span>**Detecção da Anisotropia (Figura 9)**

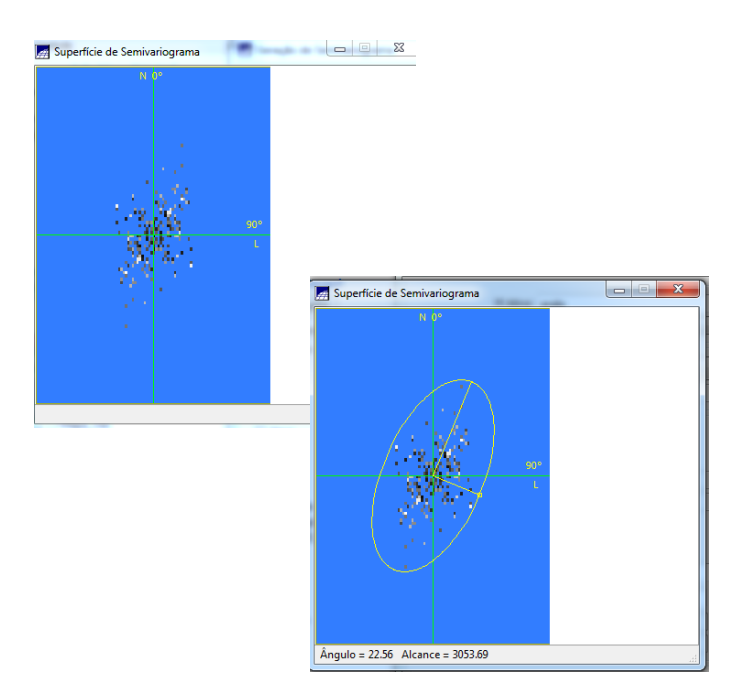

## <span id="page-8-0"></span>**Geração dos semivariogramas direcionais (Figura 10)**

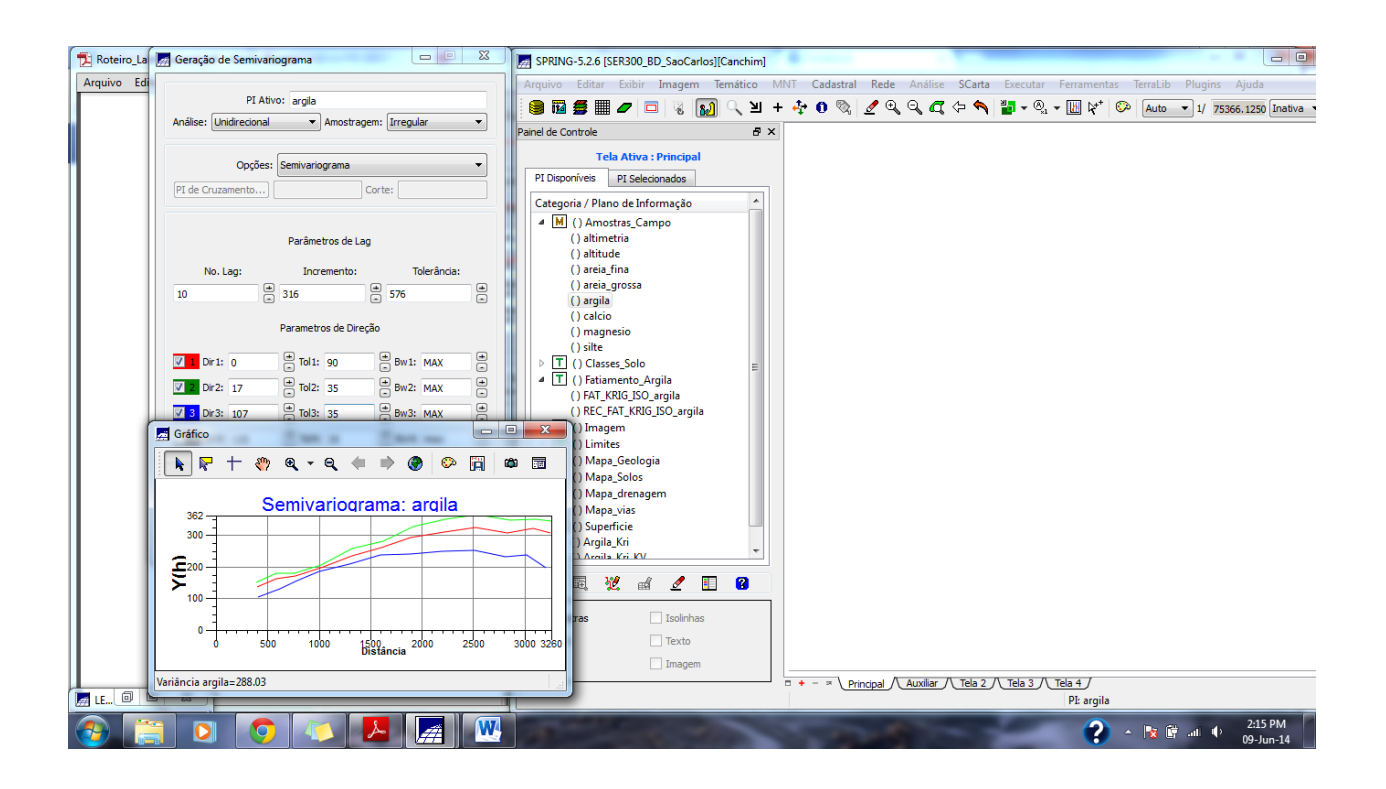

<span id="page-8-1"></span>**Modelagem dos semivariogramas direcionais (Figura 11)**

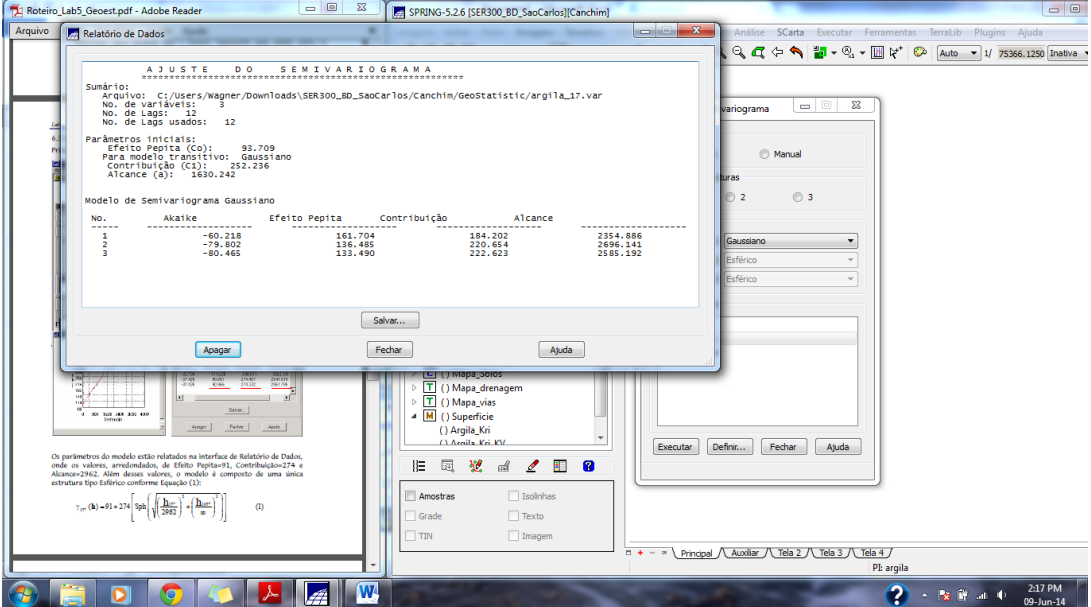

## <span id="page-9-0"></span>**Modelagem da anisotropia (Figura 12)**

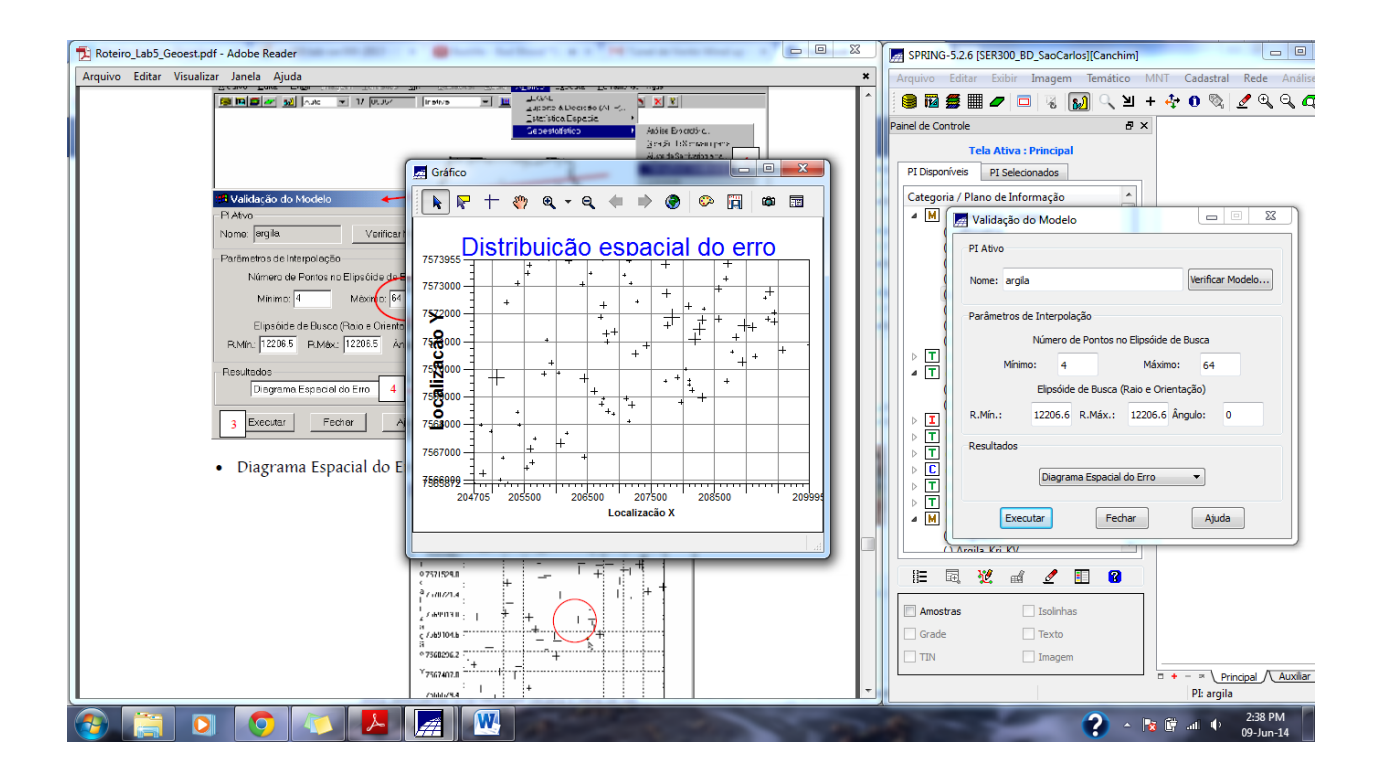

<span id="page-9-1"></span>**Validação do modelo de ajuste (Figura 13)**

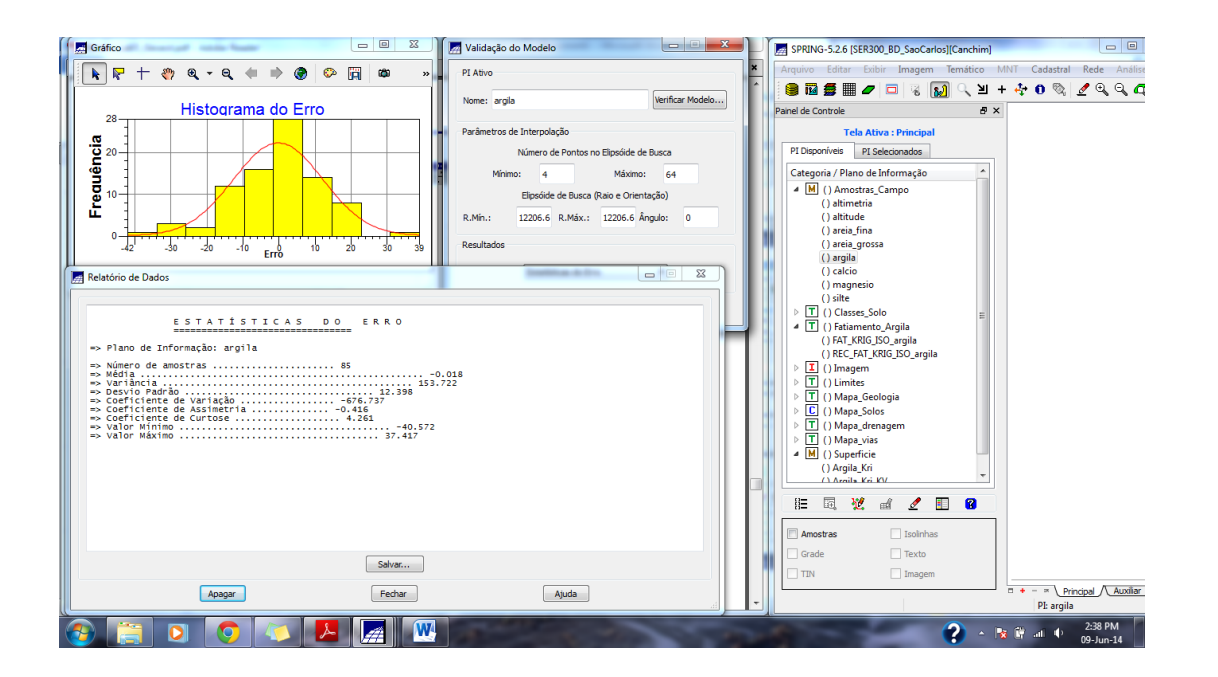

<span id="page-10-0"></span>**Intepolação por Krigeagem ordinária (Figura 14)**

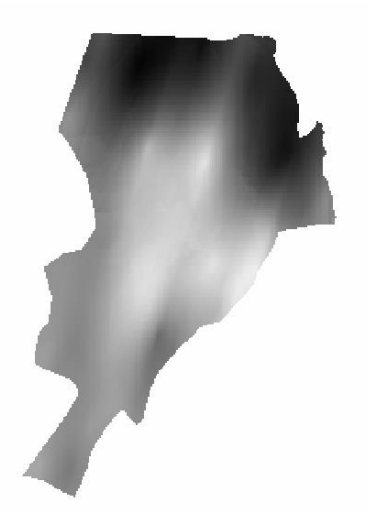

## <span id="page-10-1"></span>**3 CONCLUSÃO**

A geoestatística é uma ferramenta muito importante para análise de Modelos Numéricos de Terreno que requerem interpolações de dados. Além de consolidar a teoria abordada em sala de aula, o laboratório ainda nos familiarizou com a linguagem usada no ambiente SPRING para os assuntos tratados.